# DigiTHP温湿度气压变送器 用户手册

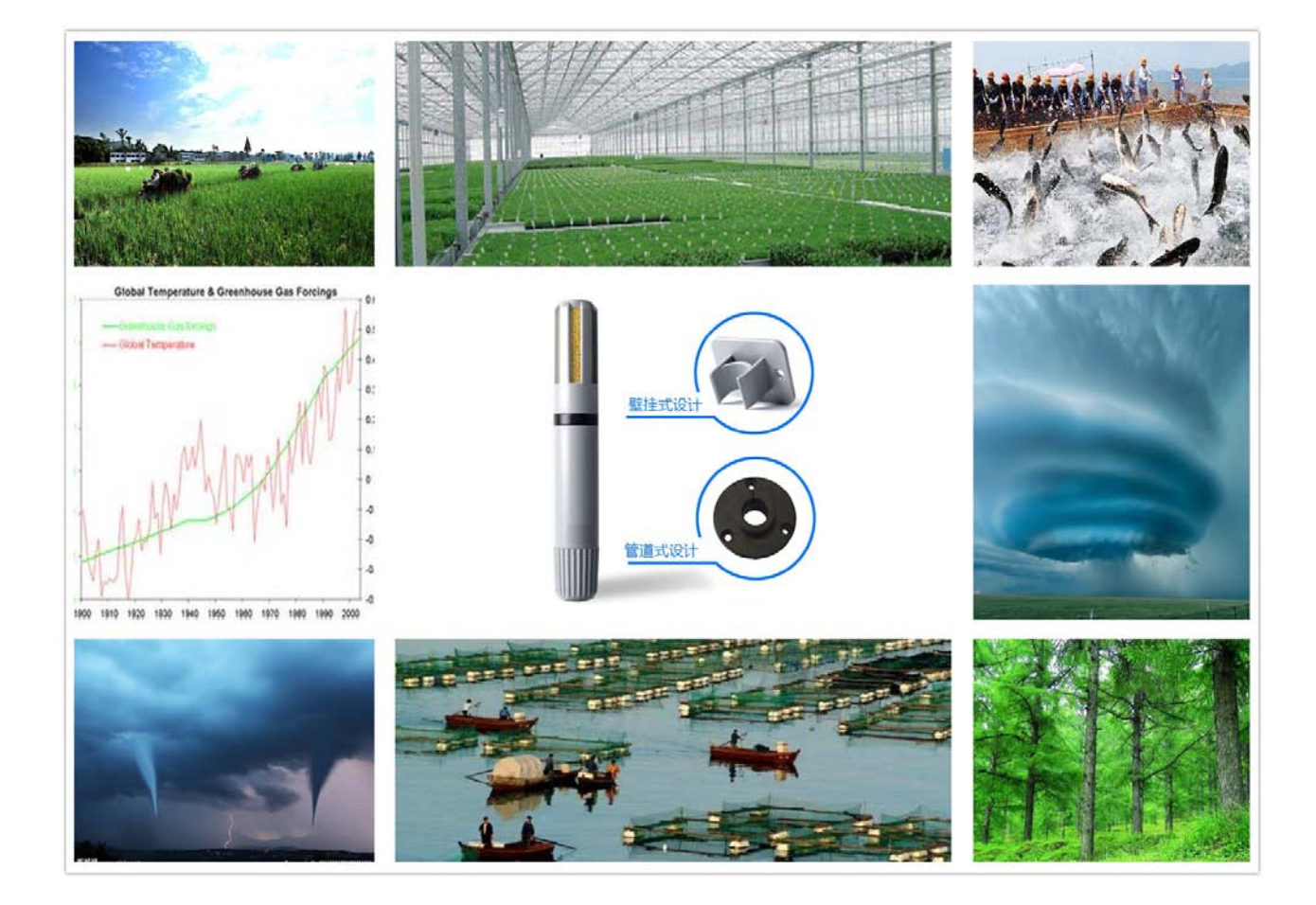

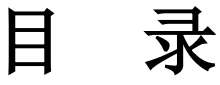

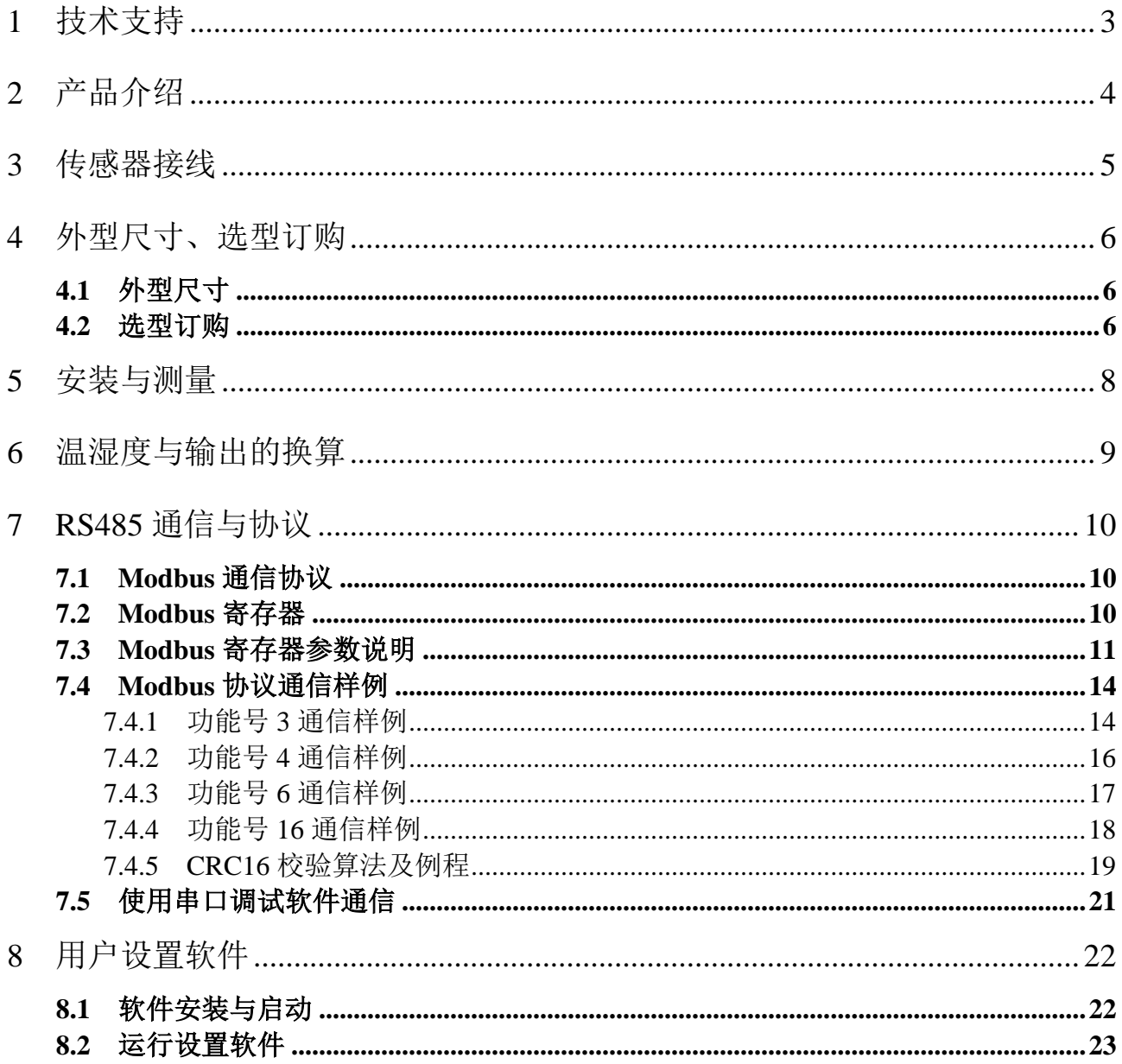

## <span id="page-2-0"></span>**1** 技术支持

感谢您选择并使用大连哲勤科技有限公司的产品,此用户手册协助您了解并正确使用传 感器。如需订购产品、技术支持、以及产品信息反馈,请通过以下方式联系我们。请在联系 时附注设备的购买时间,购买方式,联系人信息,地址以及电话等相关信息,便于我们为您 服务。

### 网址

http://www.infwin.com

### E-Mail

infwin@163.com

### 电话

+86-411-66831953, 4000-511-521

### 传真

+86-411-82388125

### 版本控制

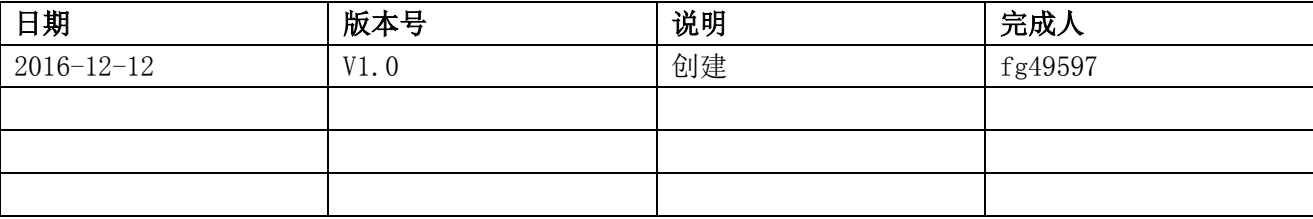

## <span id="page-3-0"></span>**2** 产品介绍

- 集成瑞士SENSIRION®高精度温湿度传感器,提供14Bits温度测量以及12Bits湿度测量。
- 集成博世BOSCH®高精度气压传感器,提供16Bits气压测量。
- 集成温度、湿度、露点、气压测量于一体。
- 湿度测量范围0~100%RH。温度测量范围: -40°C~+80°C。气压测量范围300-1100mbar。
- 高精度温湿度气压测量最高可达到±1.8%RH,±0.2℃,±0.15mbar (@25℃)。
- 传感器全标定线性输出,无须标定即可互换使用。
- RS485输出, ModbusRTU协议。
- 可选3.6V~24V或2.7-16V宽范围直流供电。
- 墙面壁挂安装或管道插入法兰盘安装。
- 小尺寸,安装简单,可作为系统拓展模块集成于现有系统中。
- 良好的长期稳定性、高可靠性以及性价比。

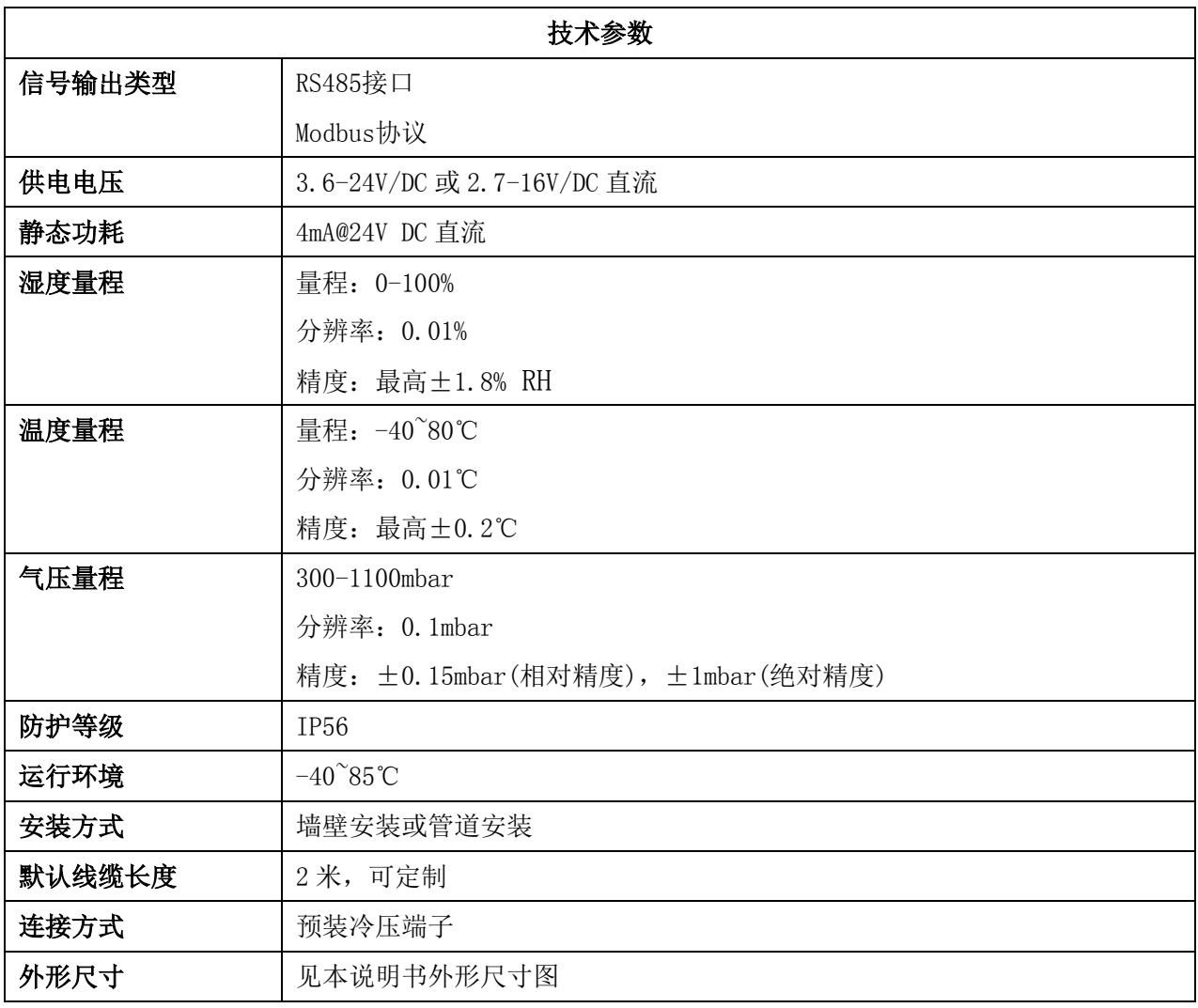

## <span id="page-4-0"></span>**3** 传感器接线

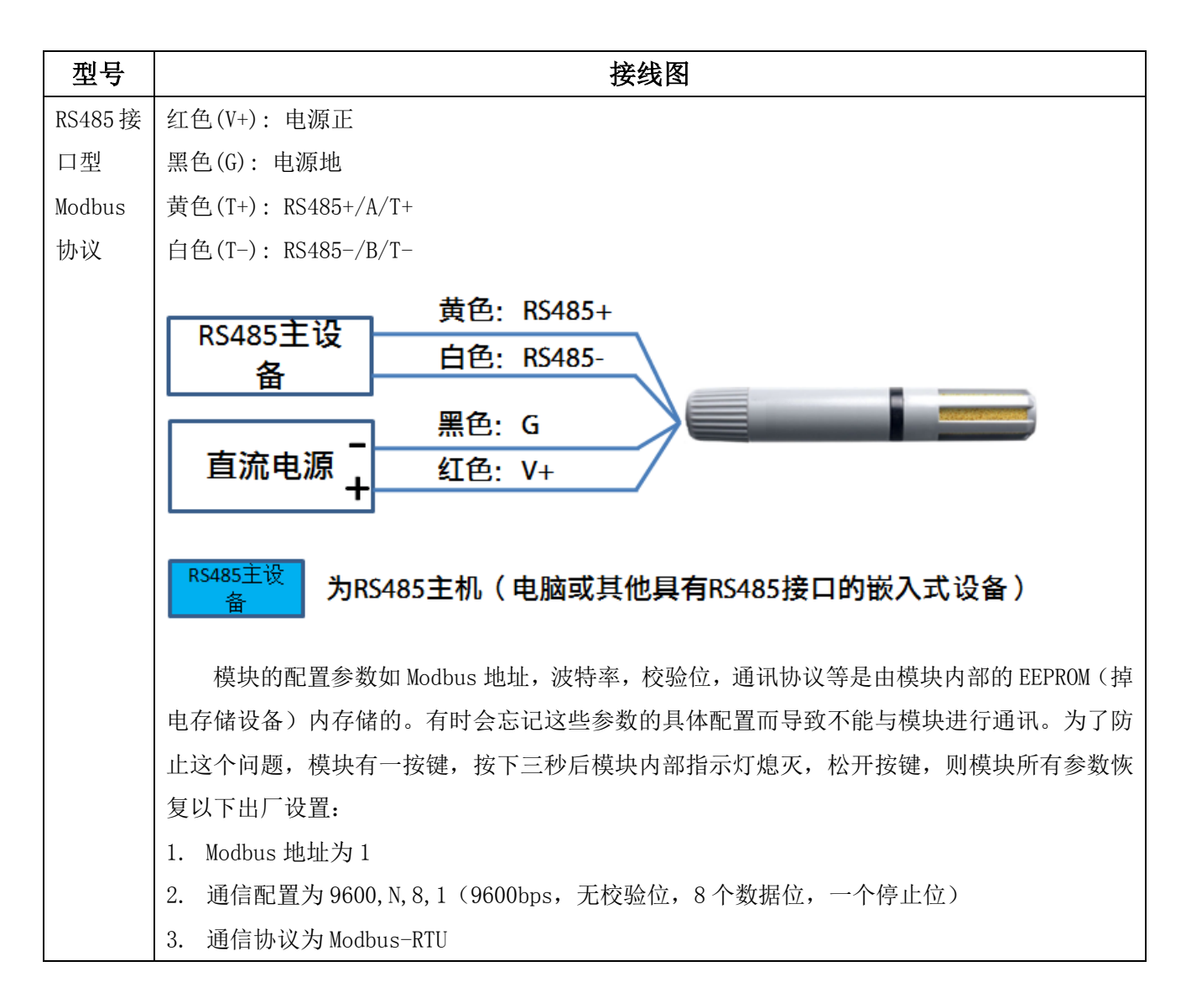

## <span id="page-5-0"></span>**4** 外型尺寸、选型订购

### <span id="page-5-1"></span>**4.1** 外型尺寸

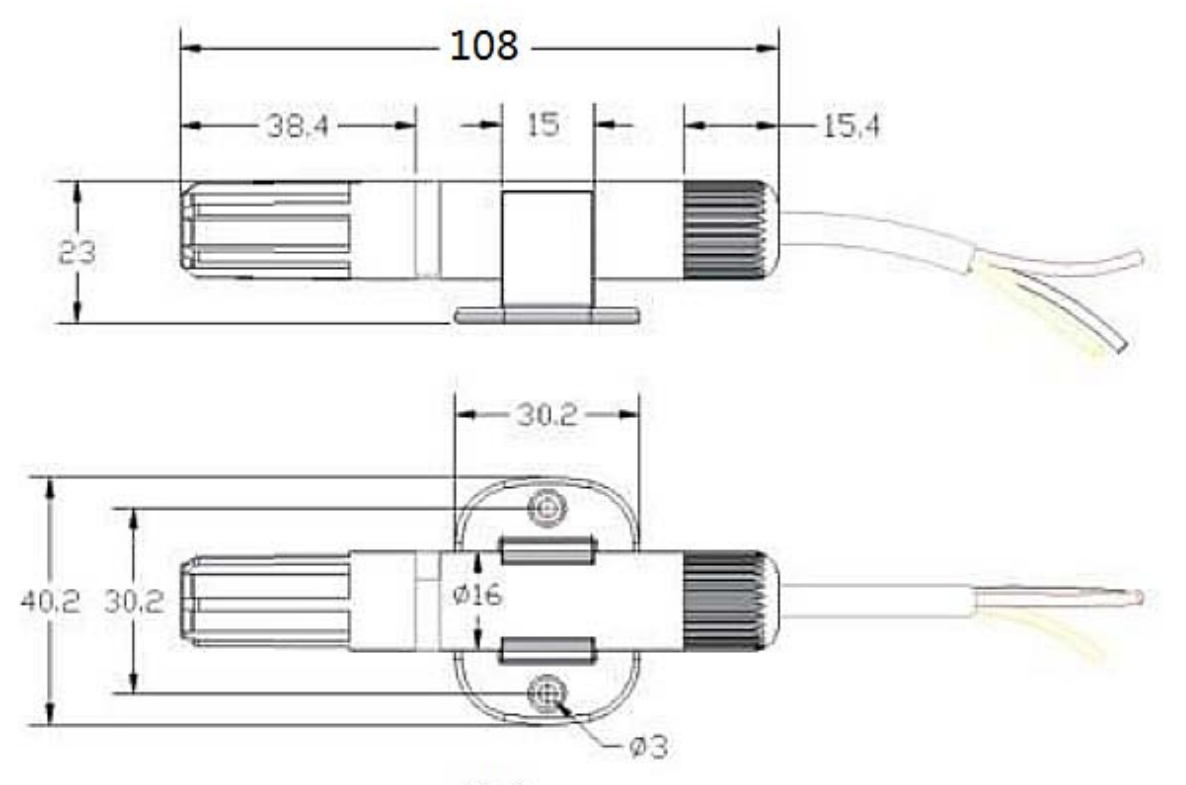

单位:mm

### <span id="page-5-2"></span>**4.2** 选型订购

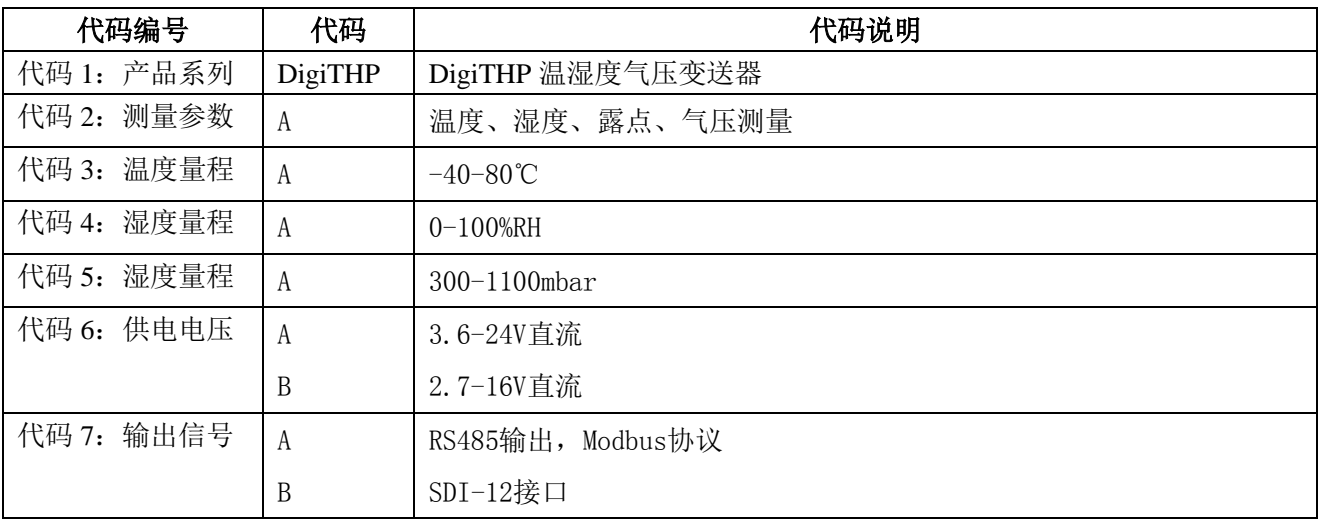

大连哲勤科技有限公司 联系电话: 0411-66831953 4000-511-521 传真: 0411-82388125 网址: http://www.infwin.com 邮件: infwin@163.com  $QQ:617165508$  - 6 -

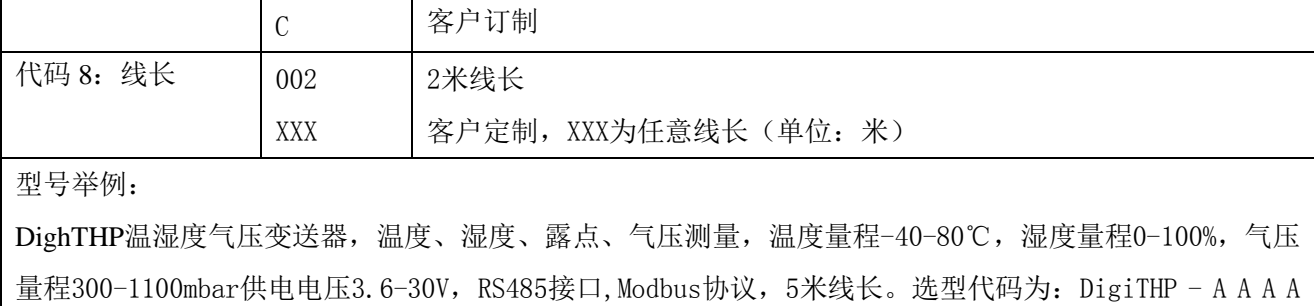

A A 005

## <span id="page-7-0"></span>**5** 安装与测量

壁挂安装或法兰盘管道安装。

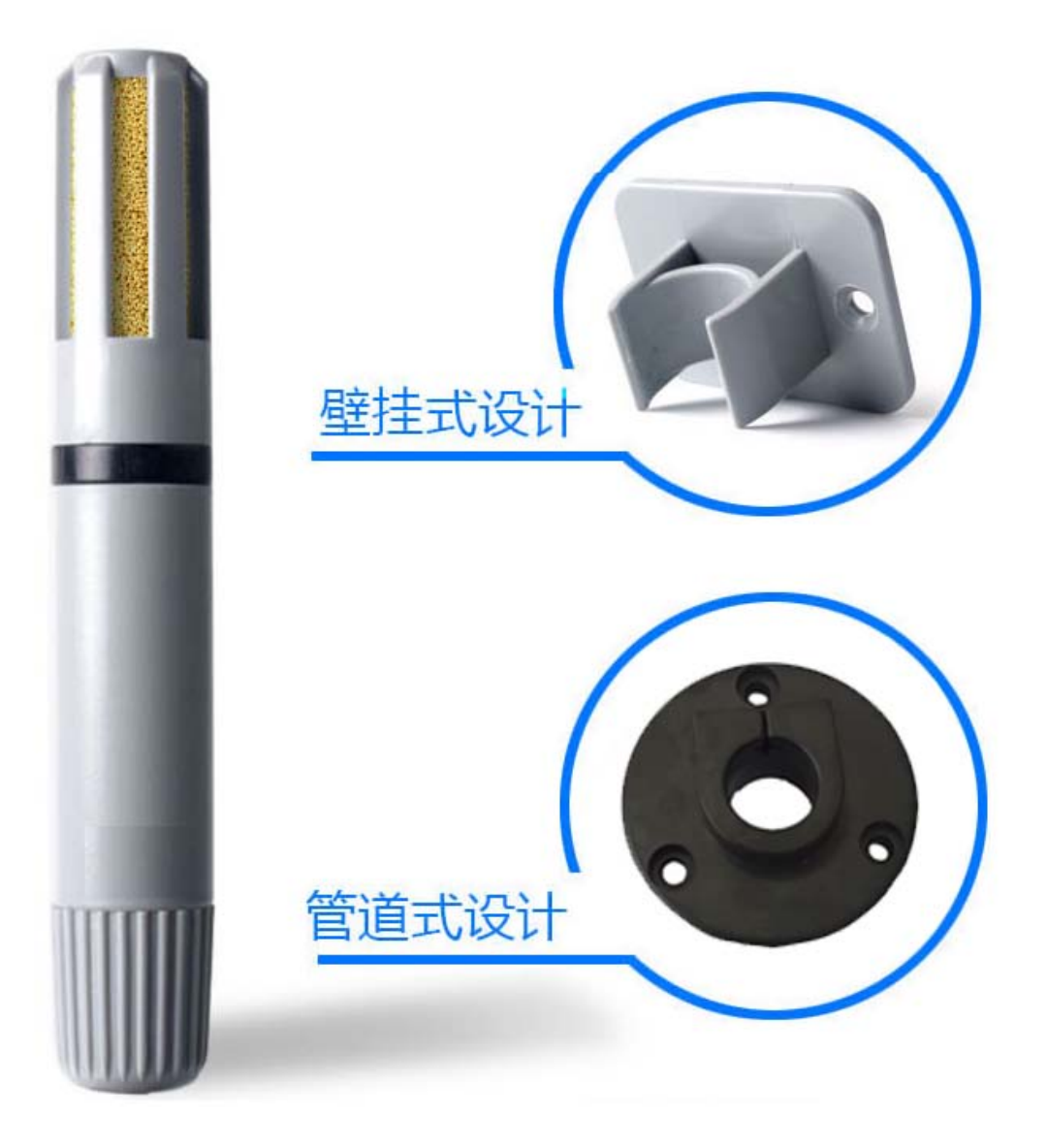

## <span id="page-8-0"></span>**6** 温湿度与输出的换算

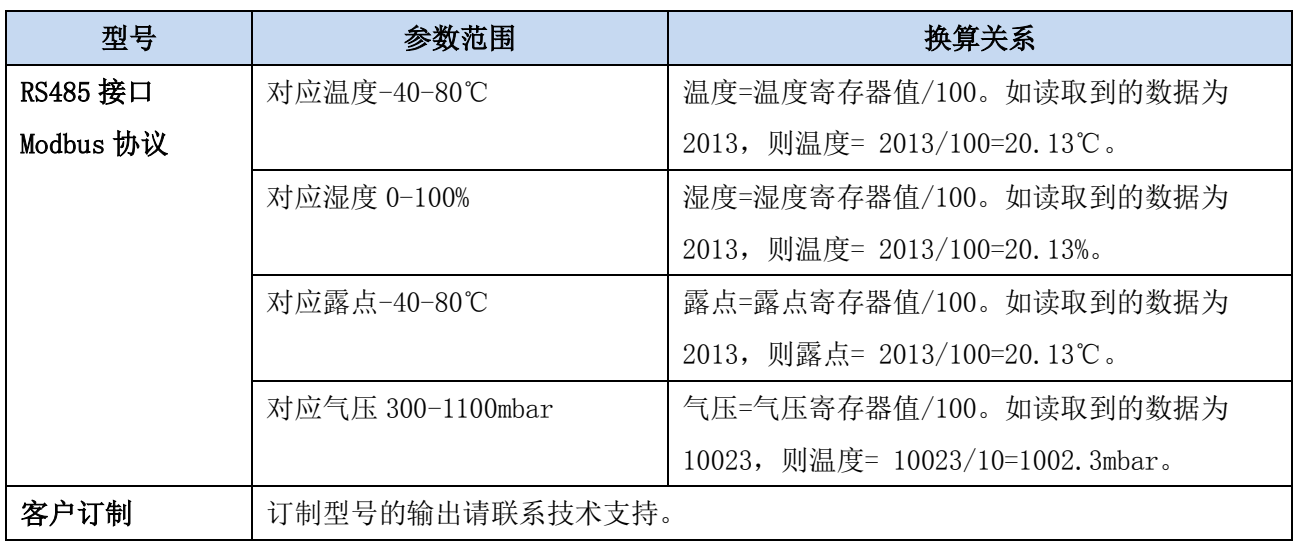

## <span id="page-9-0"></span>**7 RS485** 通信与协议

### <span id="page-9-1"></span>**7.1 Modbus** 通信协议

Modbus 是一种串行通信协议,是多种仪器仪表以及智能传感器在通信接口方面的标准, 在智能传感器中有着广泛的应用。Modbus 协议是一个主从架构的协议。有一个主节点,其他 使用 Modbus 协议参与通信的节点是从节点。每一个从设备都有一个唯一的设备地址。

传感器具有 RS485 接口, 支持 Modbus 协议。通讯参数出厂默认值为: 波特率 9600bps, 一个起始位,8 个数据位,无校验,一个停止位。通讯协议为 Modbus RTU 协议。通讯参数可 由设置程序或者 Modbus 命令改变,通信参数改变后需要重新对传感器进行上电方可生效。

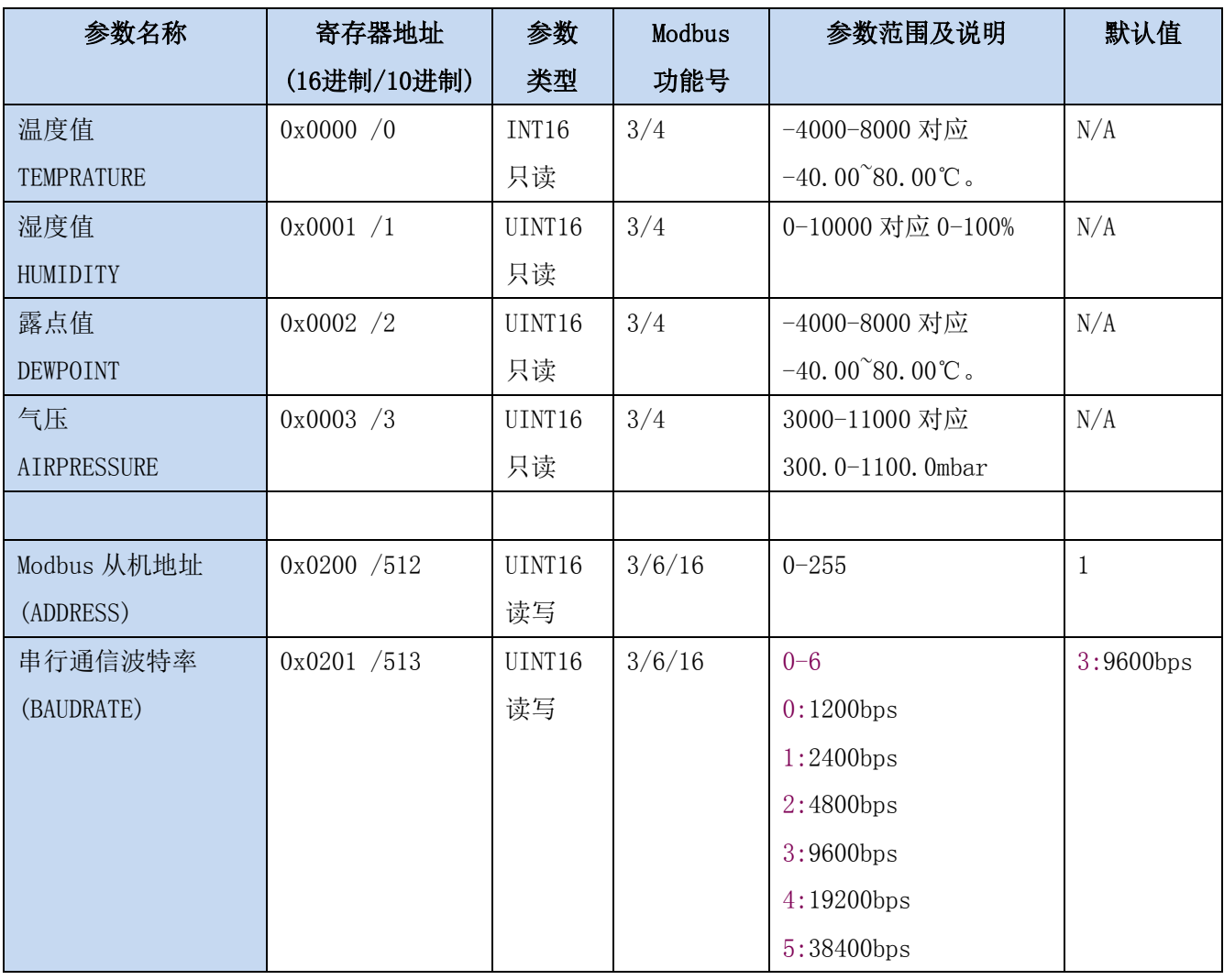

### <span id="page-9-2"></span>**7.2 Modbus** 寄存器

ENDEAVOUR

**[http://www.infwin.com](http://www.infwin.com/)**

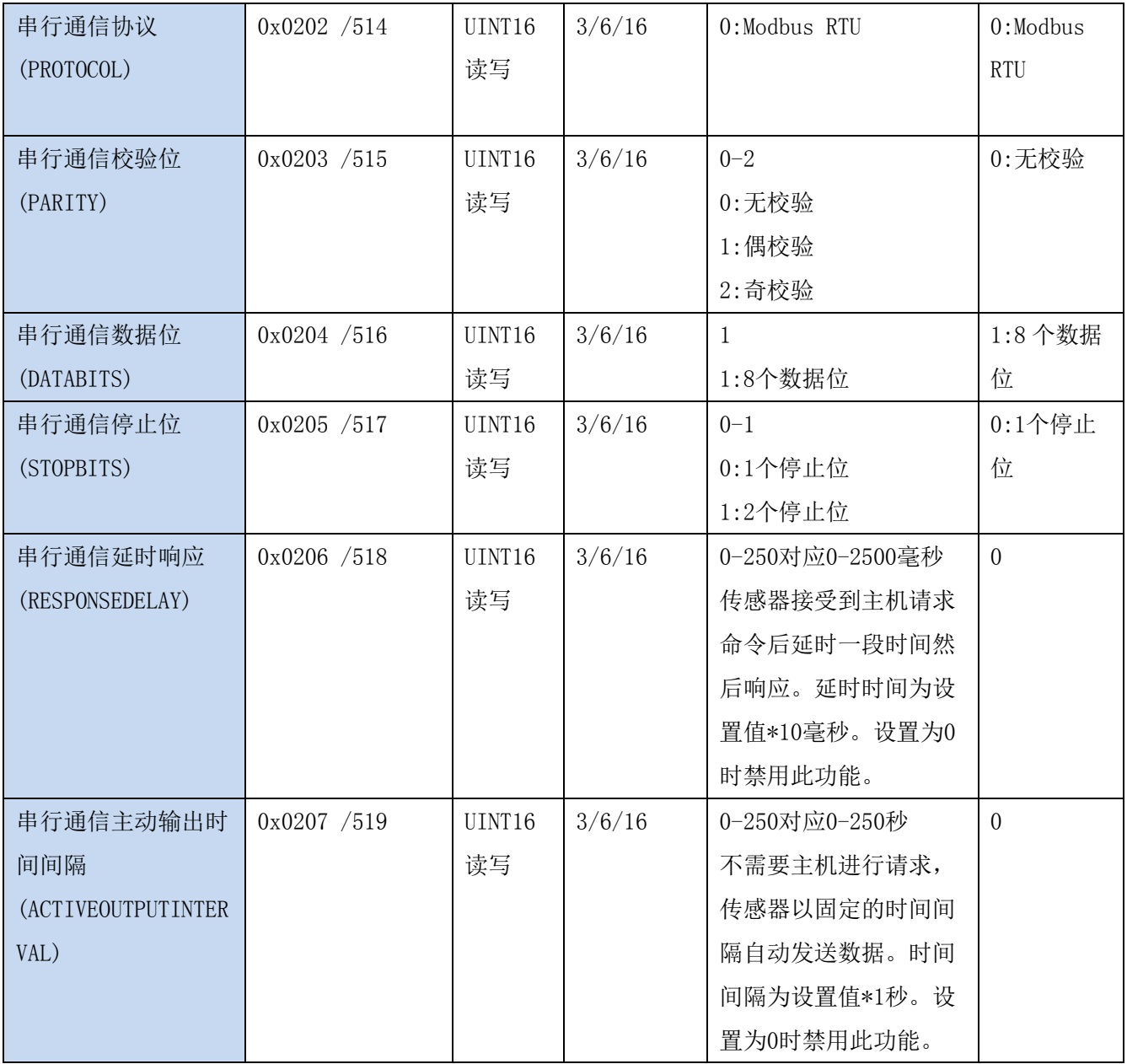

UINT16:16 位无符号整数寄存器 INT16:16 位有符号整数寄存器

### <span id="page-10-0"></span>**7.3 Modbus** 寄存器参数说明

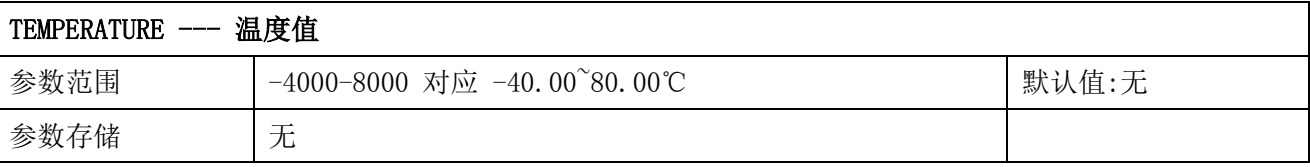

意义:温度测量值,负数用补码表示。

举例: 如果返回的值是 0702H (16 进制, 原码), 则第一字节高字节为 07H, 第二字节低字节

为 02H, 那么温度测量值为 (07H\*256+02H) /100=17.94 摄氏度。 如果返回的值是 FF05H (16 进制, 补码), 则第一字节高字节为 FFH, 第二字节低字节为 05H, 那么温度测量值为((FFH\*256+05H)-FFFFH-1H)/100 = (FF05H-FFFFH-1H)/100=-2.51 摄 氏度。

#### HUMIDITY ---湿度值

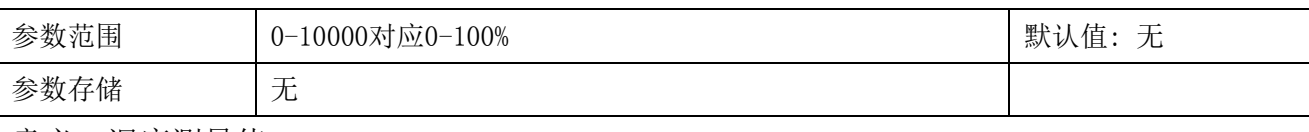

意义: 湿度测量值。

举例: 如果返回的值是 071DH (16 进制), 则第一字节高字节为 07H, 第二字节低字节为 1DH, 那么测量值为(07H\*256+1DH)/10000=(7\*256+29)=1821。代表体积含水率为 18.21%

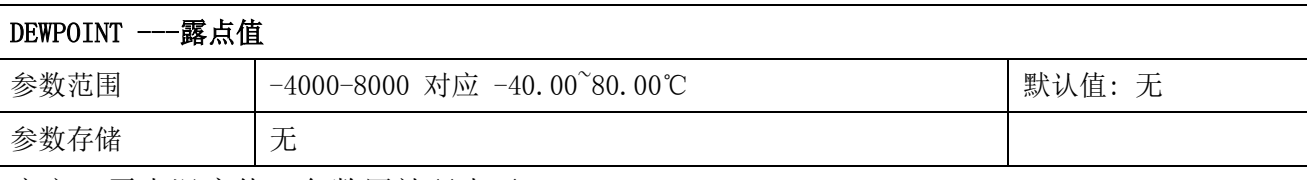

意义:露点温度值,负数用补码表示。

举例: 如果返回的值是 0702H (16 进制, 原码), 则第一字节高字节为 07H, 第二字节低字节 为 02H, 那么温度测量值为 (07H\*256+02H) /100=17.94 摄氏度。

如果返回的值是 FF05H (16 进制, 补码), 则第一字节高字节为 FFH, 第二字节低字节为 05H, 那么温度测量值为((FFH\*256+05H)-FFFFH-1H)/100 = (FF05H-FFFFH-1H)/100=-2.51 摄 氏度。

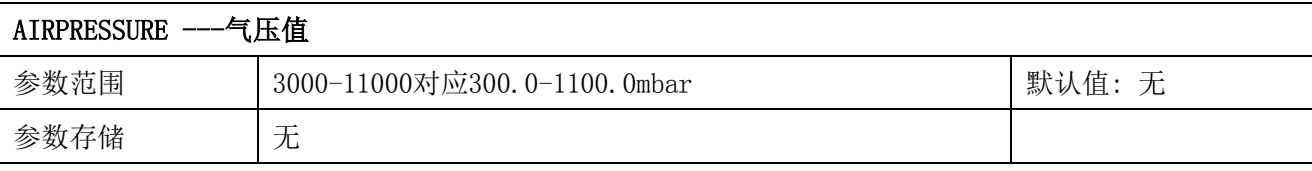

意义:露点温度值,负数用补码表示。

举例: 如果返回的值是 2827H (16 进制, 原码), 则第一字节高字节为 28H, 第二字节低字节 为 27H, 那么温度测量值为 (28H\*256+27H) /10=1027.9mbar。

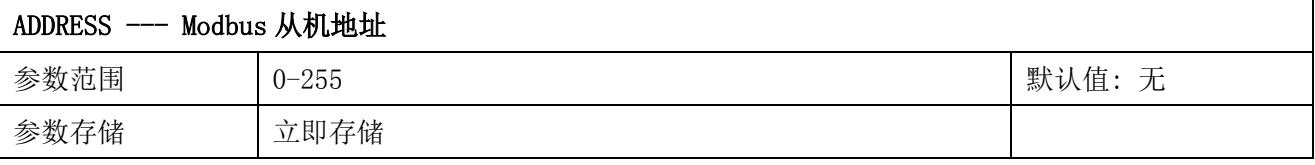

设置后需要重新上电使此参数生效。

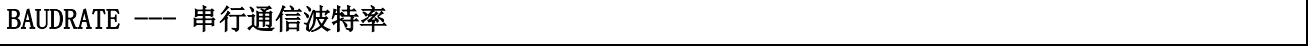

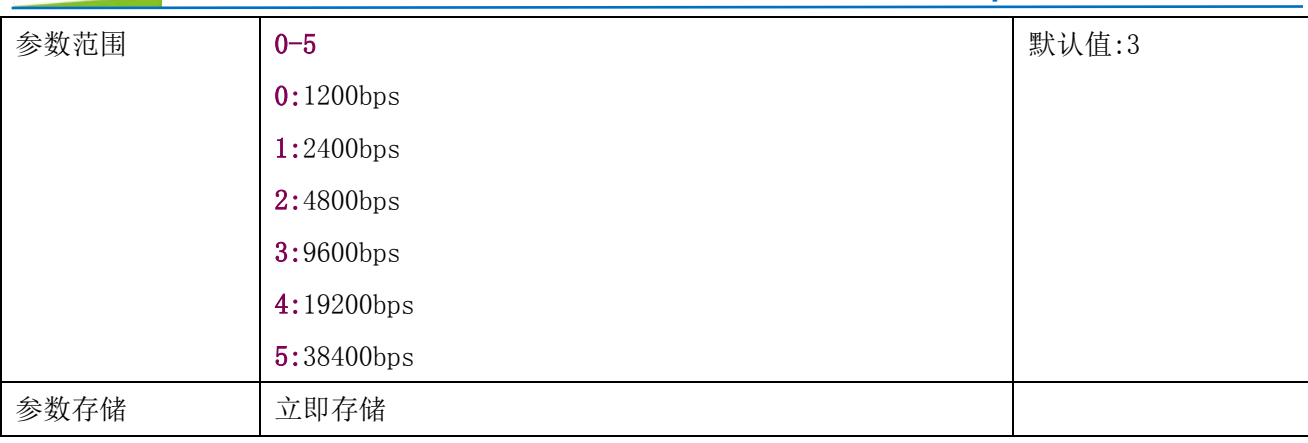

设置后需要重新上电使此参数生效。

![](_page_12_Picture_185.jpeg)

设置后需要重新上电使此参数生效。

![](_page_12_Picture_186.jpeg)

设置后需要重新上电使此参数生效。

![](_page_12_Picture_187.jpeg)

设置后需要重新上电使此参数生效。

![](_page_12_Picture_188.jpeg)

设置后需要重新上电使此参数生效。

![](_page_13_Picture_233.jpeg)

串行通信延时响应在以下情况下使用:当主机发送请求命令后,模块延时(RESPONSEDELAY\*10) 毫秒, 然后将响应数据返回给主机。比如设置 RESPONSEDELAY=5, 那么模块延时 5\*10=50 毫 秒后响应主机请求。设置为 0 时为无延时立即响应。此命令主要应用于主机从 RS485 发送状 态切换为接收状态时速度比较慢的场合。设置后需要重新上电使此参数生效。

![](_page_13_Picture_234.jpeg)

串行通信主动输出时间间隔在以下情况下使用:主机不需要发送请求命令,模块主动输出响应 数据,输出间隔为 ACTIVEOUTPUTINTERVAL 秒,比如设置 ACTIVEOUTPUTINTERVAL=5,那么模 块每 5 秒按照设置的通信协议输出数据。设置为 0 时主动输出无效,需主机请求后方可响应。 此命令主要应用于 GPRS 等无线传输时,需要终端节点主动发送数据的场合。设置后需要重新 上电使此参数生效。

注意:当设置为主动输出数据时,RS485 总线上只能连接一个模块,以避免总线数据冲突。

### <span id="page-13-0"></span>**7.4 Modbus** 协议通信样例

以下说明中,0x 开头或者 H 结尾的数据为 16 进制数据。Modbus 协议有两种常用寄存器 类型:

- (1) 保持寄存器,存储数据掉电不丢失,是可读可写的。通常用功能号 3(0x03)读 取, 用功能号 6 (0x06) 或者 16 (0x10) 写入。
- (2) 输入寄存器,用来存储一些只读的物理量,比如温度值,是只读的。通常用功能 号 4 (0x04) 读取。

### <span id="page-13-1"></span>**7.4.1** 功能号 **3** 通信样例

#### 通用请求格式: AA 03 RRRR NNNN CCCC

![](_page_13_Picture_235.jpeg)

![](_page_14_Picture_283.jpeg)

#### 通用响应格式: AA 03 MM VV0 VV1 VV2 VV3… CCCC

![](_page_14_Picture_284.jpeg)

#### 举例: 以读寄存器 0x0200-0x0201, 即从机地址以及波特率为例

#### 请求:01 03 0200 0002 C5B3

![](_page_14_Picture_285.jpeg)

#### 响应:01 03 04 00 01 00 03 EB F2

![](_page_14_Picture_286.jpeg)

### <span id="page-15-0"></span>**7.4.2** 功能号 **4** 通信样例

### 通用请求格式: AA 04 RRRR NNNN CCCC

![](_page_15_Picture_301.jpeg)

#### 通用响应格式: AA 04 MM VV0 VV1 VV2 VV3… CCCC

![](_page_15_Picture_302.jpeg)

#### 举例: 以读寄存器 0x0000-0x0003, 即读取温度, 湿度, 露点值, 气压

#### 请求:01 04 0000 0004 B00B

![](_page_15_Picture_303.jpeg)

#### 响应:01 04 08 08 42 0A A3 00 9B 28 27 AC E9

![](_page_15_Picture_304.jpeg)

![](_page_16_Picture_277.jpeg)

### <span id="page-16-0"></span>**7.4.3** 功能号 **6** 通信样例

### 通用请求格式: AA 06 RRRR VVVV CCCC

![](_page_16_Picture_278.jpeg)

#### 通用响应格式: AA 06 RRRR VVVV CCCC

![](_page_16_Picture_279.jpeg)

#### 举例: 以写寄存器 0x0200, 即修改从机地址为 2 为例

#### 请求:01 06 0200 0002 09B3

![](_page_16_Picture_280.jpeg)

#### 响应:01 06 0200 0002 09B3

![](_page_16_Picture_281.jpeg)

![](_page_17_Picture_321.jpeg)

### <span id="page-17-0"></span>**7.4.4** 功能号 **16** 通信样例

通用请求格式: AA 10 RRRR NNNN MM VVVV1 VVVV2 …CCCC

| AA                | 1字节 | 设备地址, 范围 0-255      |
|-------------------|-----|---------------------|
| 10 (16 进制)        | 1字节 | 功能号为16 (十进制)        |
| <b>RRRR</b>       | 2字节 | 起始寄存器地址, 高字节在前      |
| <b>NNNN</b>       | 2字节 | 要读取的寄存器数量 N, 高字节在前  |
| MM                | 1字节 | 要写入寄存器的数值的字节个数      |
| VVVV1             | 2字节 | 要写入第一个寄存器的数值, 高字节在前 |
| VVVV <sub>2</sub> | 2字节 | 要写入第二个寄存器的数值, 高字节在前 |
|                   |     | 要写入第N个寄存器的数值, 高字节在前 |
|                   |     | $N=MM/2$            |
| CCCC              | 2字节 | CRC 校验              |

### 通用响应格式: AA 10 RRRR NNNN CCCC

![](_page_17_Picture_322.jpeg)

### 举例: 以写寄存器 0x0200-0x0201, 即设置从机地址为 1, 波特率为 19200bps 为例 请求:01 10 0200 0002 04 0001 0004 BACC

![](_page_17_Picture_323.jpeg)

#### 响应:01 10 0200 0002 4070

![](_page_18_Picture_216.jpeg)

### <span id="page-18-0"></span>**7.4.5 CRC16** 校验算法及例程

例程:

//-----------------------------------------------------------------------------

//----------------------------------------------------------------------------- //CRC 计算 C51 语言函数如下 //输入参数 1: snd, 待校验的字节数组名 //输入参数 2:num,待校验的字节总数 //函数返回值:校验和

unsigned int calc\_crc16 (unsigned char \*snd, unsigned char num) { unsigned char i, j; unsigned int c, crc=0xFFFF; for  $(i = 0; i \leq num; i++)$ {  $c = \text{snd}[i]$  &  $0x00FF$ ;  $\text{crc}$   $\hat{=}$  c; for  $(j = 0; j \le 8; j++)$ { if (crc & 0x0001) {  $\langle \text{crc}\rangle \rangle = 1$ ;  $\text{circ}^{\text{--}}=0 \text{xA}001$ ; } else {  $\langle \text{crc}\rangle \rangle = 1$ ; } }

![](_page_19_Picture_269.jpeg)

### 举例:以读寄存器 0x0000-0x0003,即读取温度,含水率,露点值,气压值 主机请求:01 04 0000 0004 F1C9 (8 个字节)

![](_page_19_Picture_270.jpeg)

当主机需要发送数据给传感器以前,将需要进行发送校验的数据存储到 snd 数组中(01 04 00 00 00 04 共 6 个字节),其中 num=6

伪代码如下:

unsigned char request [8] = {01,04,00,00,00,04,00,00};//最后两个 00,00 是 CRC 校验

unsigned char num=6;//计算数组前 6 个字节的 CRC 校验

unsigned int crc16=0;

crc16= calc\_crc16 (request, num);

request[6]= crc16%256;//把 crc 校验存储到要发送的数组中

request $[7]$ = crc16/256;

CommPort.Send(request, 8);//通过串口发送数据

传感器响应:01 04 08 08 4B 0A A3 00 A2 28 27 E5 E4 (13个字节)

| 设备地址   | 1字节  | 0x01 |
|--------|------|------|
| 功能号    | 1字节  | 0x04 |
| 有效字节数  | 1字节  | 0x08 |
| 温度寄存器值 | 2 字节 | 0x08 |
|        |      | 0x4B |
| 湿度寄存器值 | 2字节  | 0x0A |
|        |      | 0xA3 |
| 露点寄存器值 | 2 字节 | 0x00 |
|        |      | 0xA2 |
| 气压寄存器值 |      | 0x28 |
|        |      | 0x27 |

![](_page_20_Picture_193.jpeg)

**[http://www.infwin.com](http://www.infwin.com/)**

![](_page_20_Picture_194.jpeg)

当主机接收到传感器返回的 13 个字节数据后, 进行以下 crc 计算操作, 其中 num=13

伪代码如下:

unsigned char response<sup>[11]={</sup> 01 04 08 08 4B 0A A3 00 A2 28 27 E5 E4};//最后两个字 节是传感器返回的 CRC 校验

```
unsigned char num=13;//计算整个返回的 13 个字节的 CRC 校验
```
unsigned int crc16=0;

```
crc16= calc_crc16 (response, num);
```

```
if(crc16==0)
```

```
{
```

```
//crc 校验正确,可以使用返回的数据
```

```
}
```

```
else
```

```
{
```

```
//crc 校验错误,不能使用返回的数据
```

```
}
```
得到返回结果为0时那么校验成功,如果校验失败返回为非零值。如果校验不成功,说明 传输过程发生错误,应放弃此次采集到的数据,重新采集。

校验成功后,使用以下公式计算温度(负数以补码表示)湿度和露点,H结尾的为16进制 数据:

- 温度=(08H\*256+4BH)/100=2123/100=21.23℃
- 湿度=(0AH\*256+A3H)/100=2723/100=27.23%
- 露点= (00H\*256+A2H)/100=162/100 =1.62℃
- <span id="page-20-0"></span>气压= (28H\*256+27H)/100=10279/100 =1027.9mbar

### **7.5** 使用串口调试软件通信

用户可使用任意一款串口调试软件与传感器进行通信,通信时需注意,选择正确的串口, 波特率,以及其他串口通信参数,需要发送和接收的数据均要以16进制进行传输以及显示。

#### **[http://www.infwin.com](http://www.infwin.com/)**

![](_page_21_Picture_90.jpeg)

## <span id="page-21-0"></span>**8** 用户设置软件

### <span id="page-21-1"></span>**8.1** 软件安装与启动

(1) SensorOneSet 设置软件基于 Dotnet Framework 开发, 安装前需先安装 Dotnet Framework 3.5 以上版本。方可运行。如果电脑没有安装微软 DotNetFramework3.5SP1 的,请先下载完整 安装包: <http://www.microsoft.com/zh-cn/download/details.aspx?id=25150>

(2) 安装 Dotnet Framework 完成后, 可点击"Install.SensorOneSet.msi"进行程序安装。

![](_page_21_Picture_91.jpeg)

(3)从开始菜单中启动"SensorOneSet 用户设置程序",启动如下画面。

![](_page_22_Picture_50.jpeg)

### <span id="page-22-0"></span>**8.2** 运行设置软件

(1) 点击工具栏中的"搜索设备"按钮, 弹出"搜索在线设备-选择搜索参数"对话框。

![](_page_22_Picture_51.jpeg)

(2)在"通信参数选择"对话框中选择合适的通讯参数。并点击"搜索"按钮。搜索到的设 备会列在相应的串口下。如下图。

![](_page_23_Picture_60.jpeg)

(3)双击窗口左侧串口下列出的设备"DigiTHP-设备地址……",其通讯参数会自动列到右 侧的"电脑通讯设置"中。点击右侧的"开始"按钮,软件开始于模块进行通讯。

![](_page_23_Picture_61.jpeg)

(4) 如需再次搜索模块,请先点击"停止"按钮,然后再次进行搜索。

(5)如知道传感器的具体通信参数,也可以在 DigiTHP 页面直接点击"开始通信",弹出"通 信参数选择"对话框,设置通信参数等信息后,点"确定"关闭对话框后软件将与传感器进 行通信。

![](_page_24_Picture_25.jpeg)

(6)通信成功后,用户可修改各参数的值。

![](_page_24_Picture_26.jpeg)